## **KEB – COMBIVIS studio 6**

KEB – это немецкая компания, выпускающая ПЛК, преобразователи частоты, электродвигатели, сервоприводы и другое оборудование для автоматизации. Линейка ПЛК COMBICONTROL и линейка приводов COMBIVER, программируется в среде **COMBIVIS Studio 6**, основанной на CODESYS V3.5.

COMBIVIS Studio 6: [ПО и документация](https://www.keb.co.uk/control-automation/tools/development-environment/combivis-studio-6), [видео](https://www.youtube.com/watch?v=VTpQz2pfdF4&list=PLLKRne3RdxmqpGFrTGzbfWcBrRf1Y7GBw)

## **Список отличий от «стандартной» версии CODESYS V3.5**

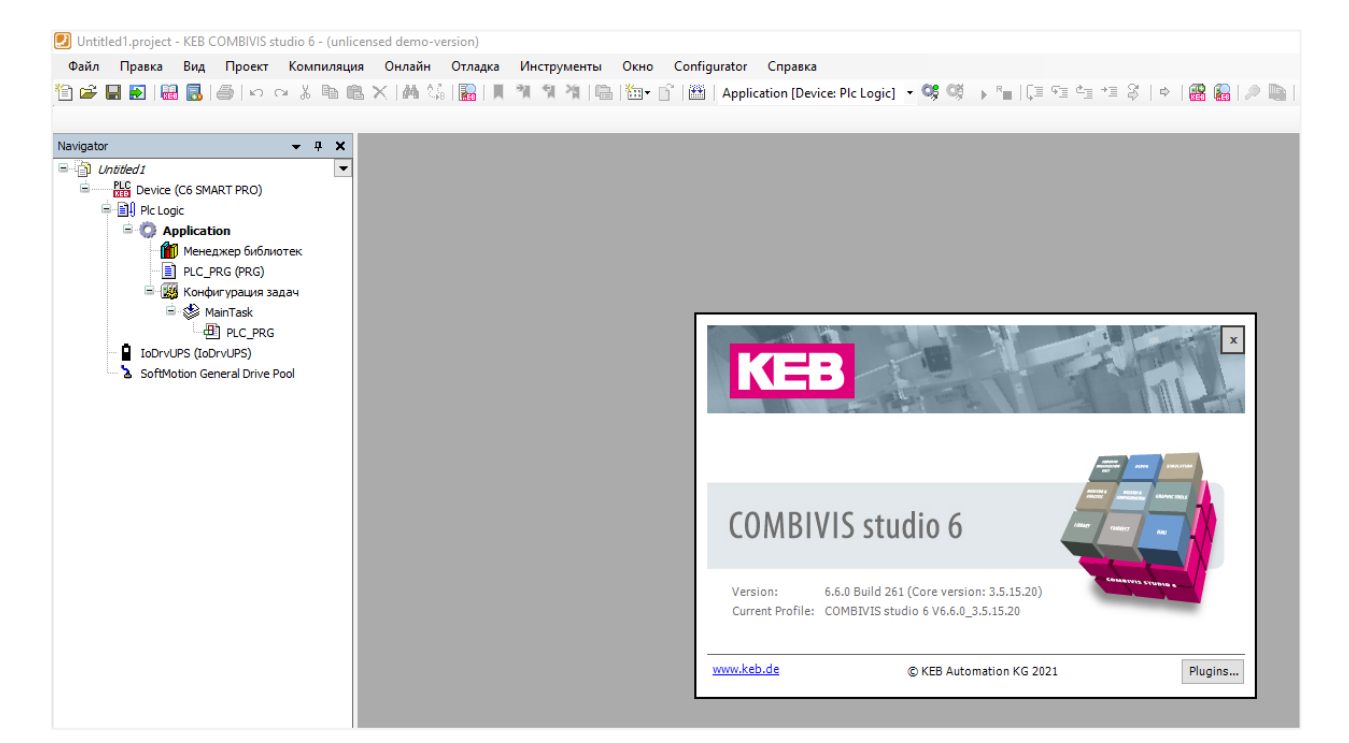

Информация о среде:

Своя стартовая страница с доступом к примерам и документации, а также рядом дополнительных команд (например, команда сканирования сети):

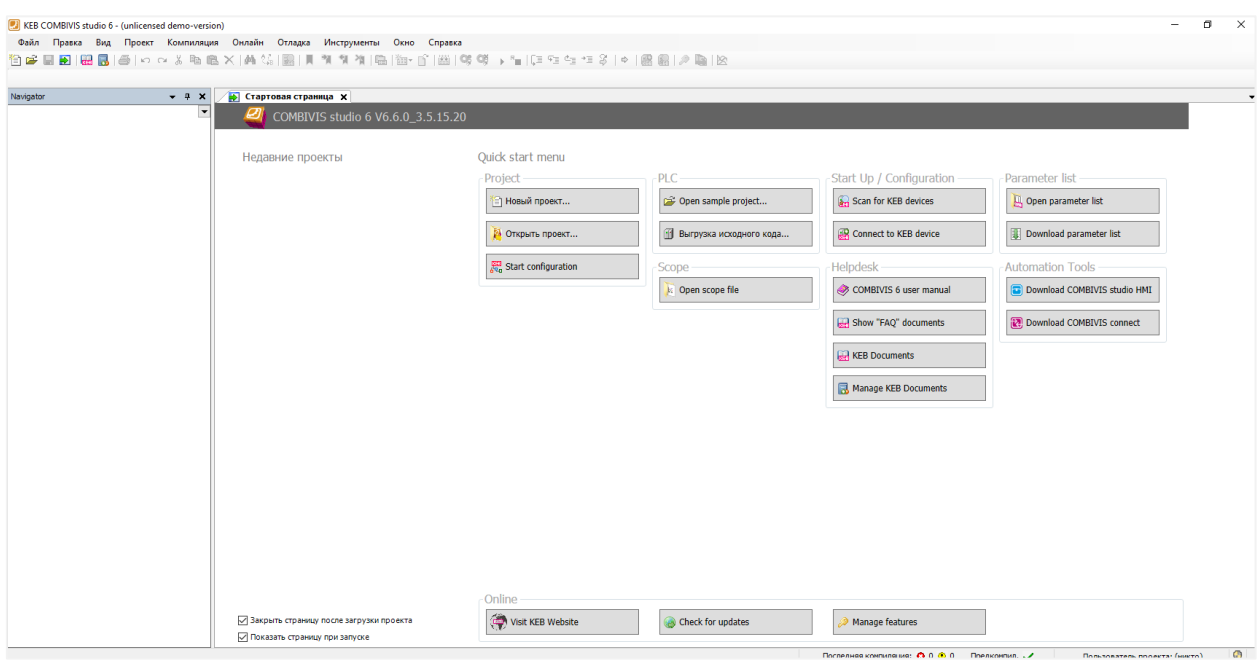

Мастер создания нового проекта позволяет выбрать шаблон нужного прибора:

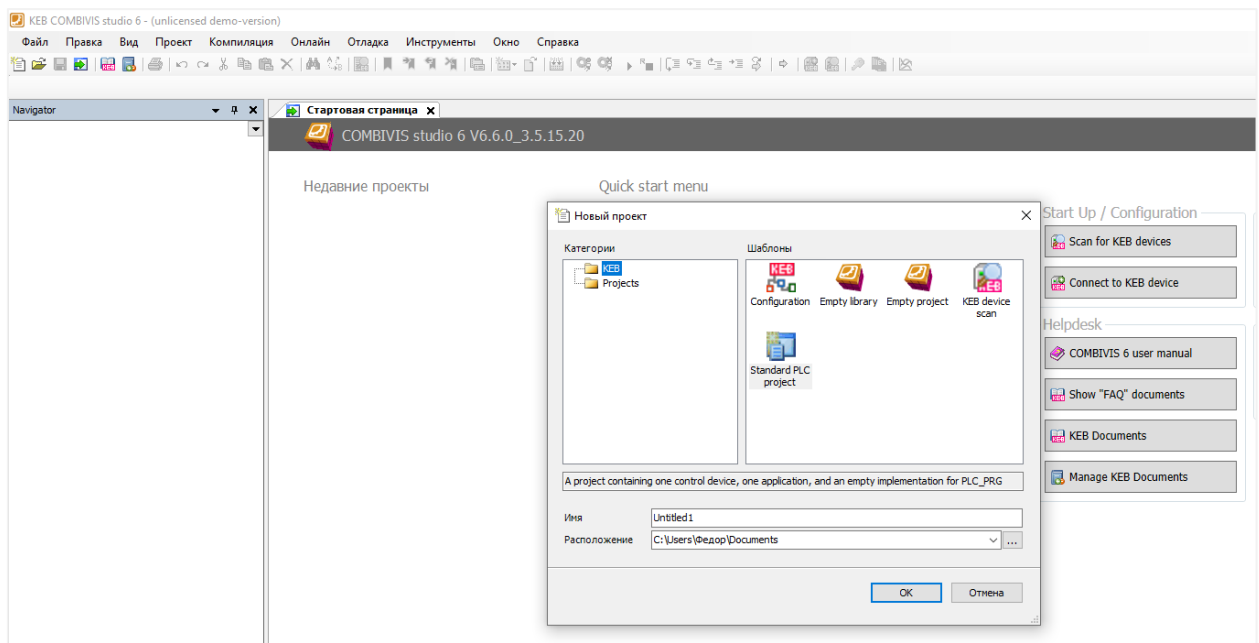

В меню **Файл** присутствуют дополнительные команды **Open Sample Project** (для открытия примеров) и **Restart** (для перезапуска среды).

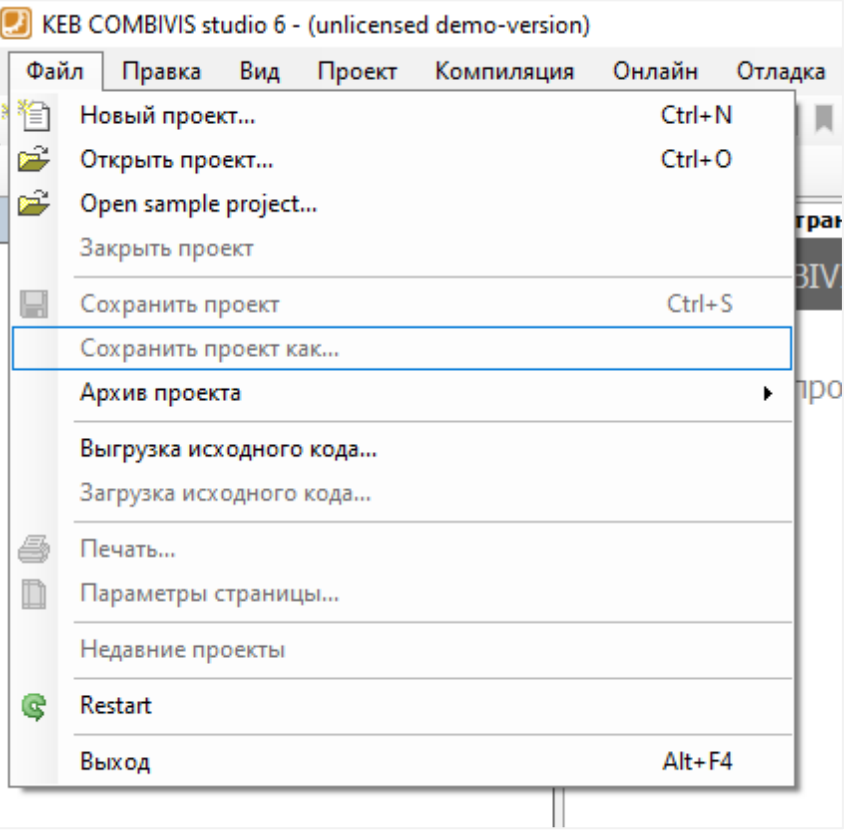

В меню **Проект** присутствуют дополнительные команды **List KEB-Devices, KEB Device Scan** и **Add KEB-Device**. Они позволяют просмотреть список контроллеров, которые поддерживает среда, произвести сканирование сети и добавить нужные контроллеры в проект. Также присутствует команда **Add new parameter list**, которая позволяет создавать наборы значений параметров для настроек ПЛК. Эти наборы могут быть экспортированы и потом загружены в другие контроллеры (более подробно см. [в этом видео](https://youtu.be/MKiLoT2bFyI)).

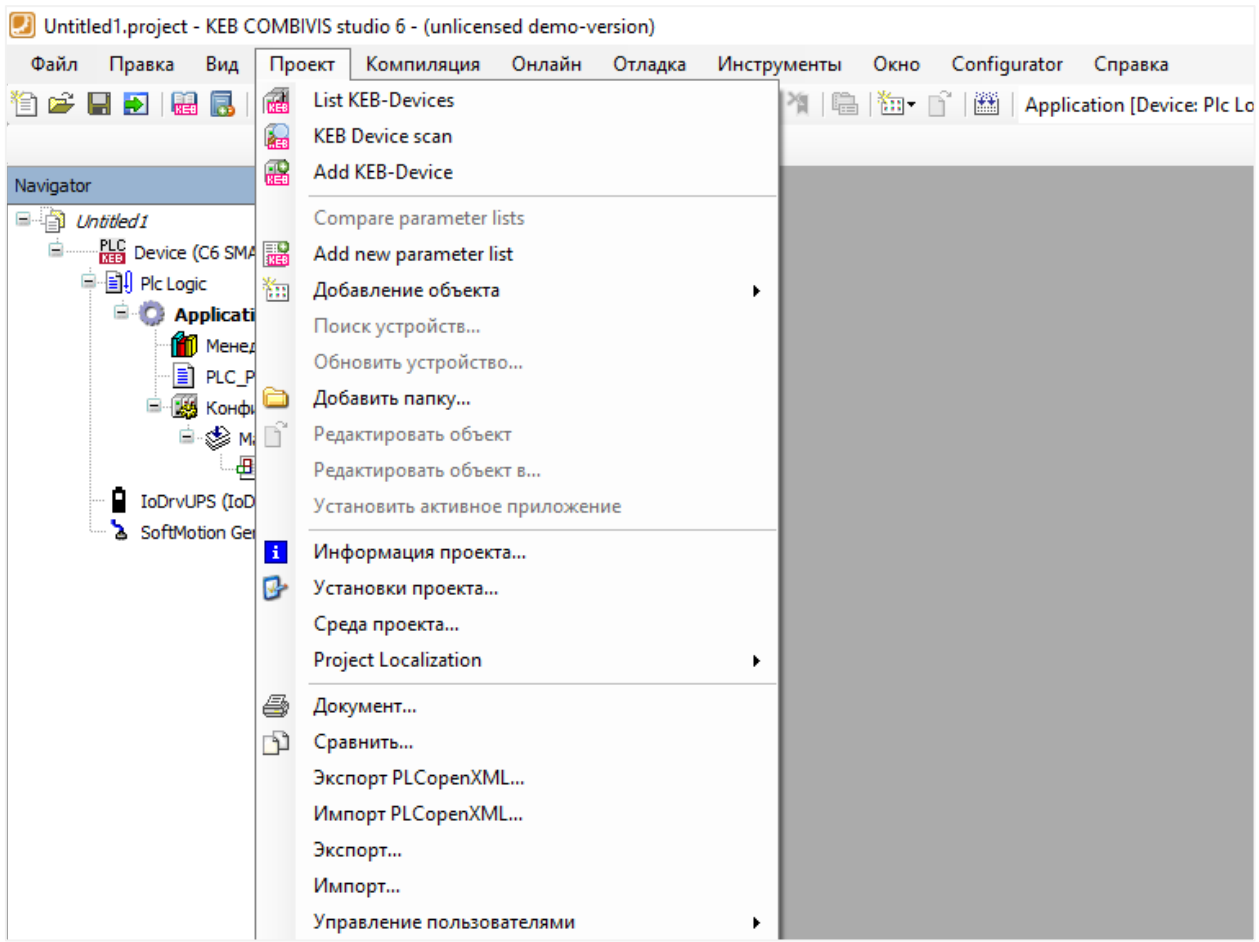

В меню **Инструменты** присутствуют новые команды:

- **Import KEB Parameter description file** установка файла параметров контроллера;
- **Reload paremater description** обновление репозитория файлов параметров;
- **KEB FTP** доступ к FTP-серверу подключенного ПЛК;
- **IPScan** сканирование сети для доступ к ПЛК;
- **KEB Documents, Manage KEB Documents** доступ к документации ПЛК (каталоги, РЭ и т.д).

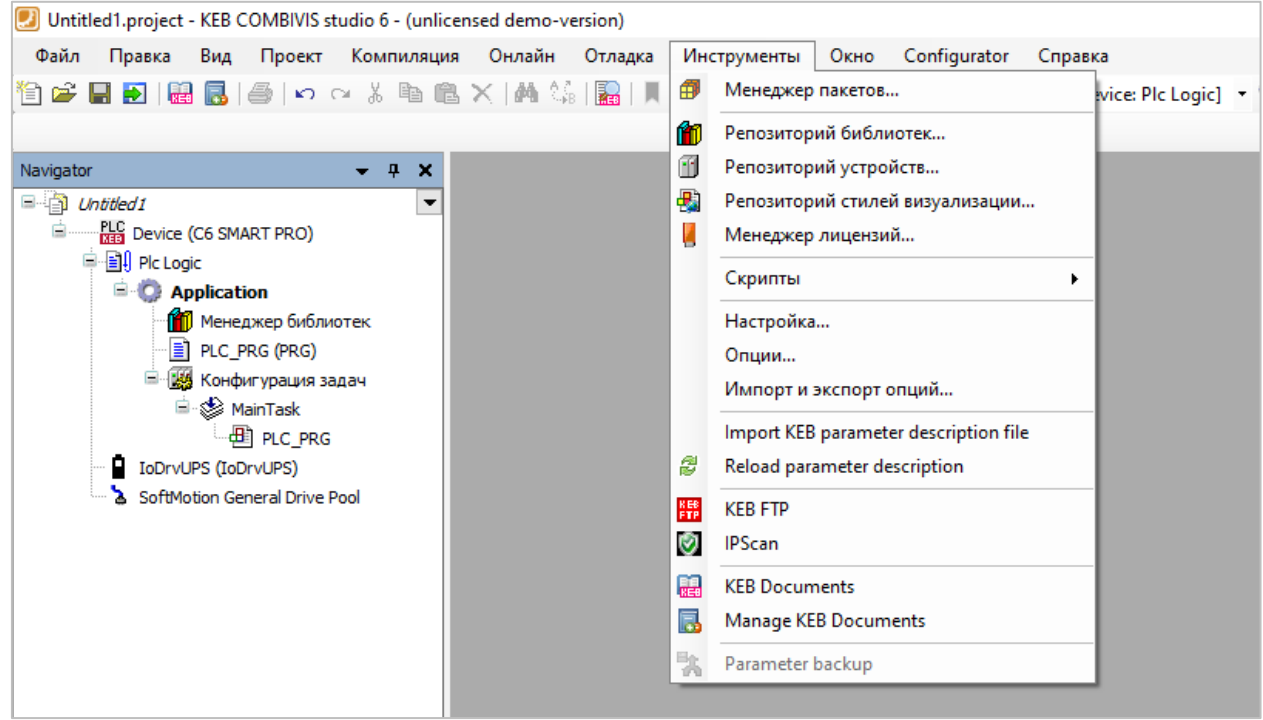

На панели меню присутствует новая вкладка **Configurator**. Она позволяет перейти к конфигуратору – графическому редактору, который позволяет построить структурную схему системы управления и настроить обмен между устройствами, которые входят в ее состав.

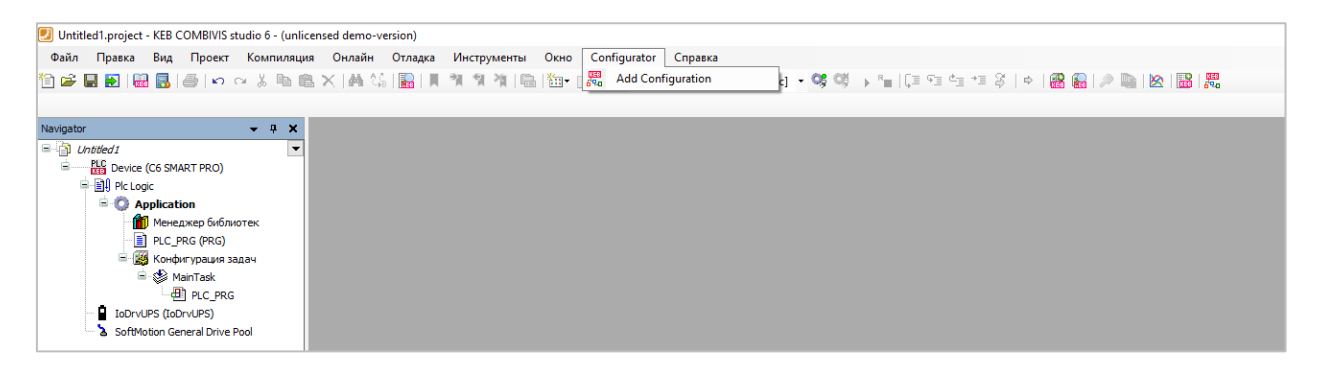

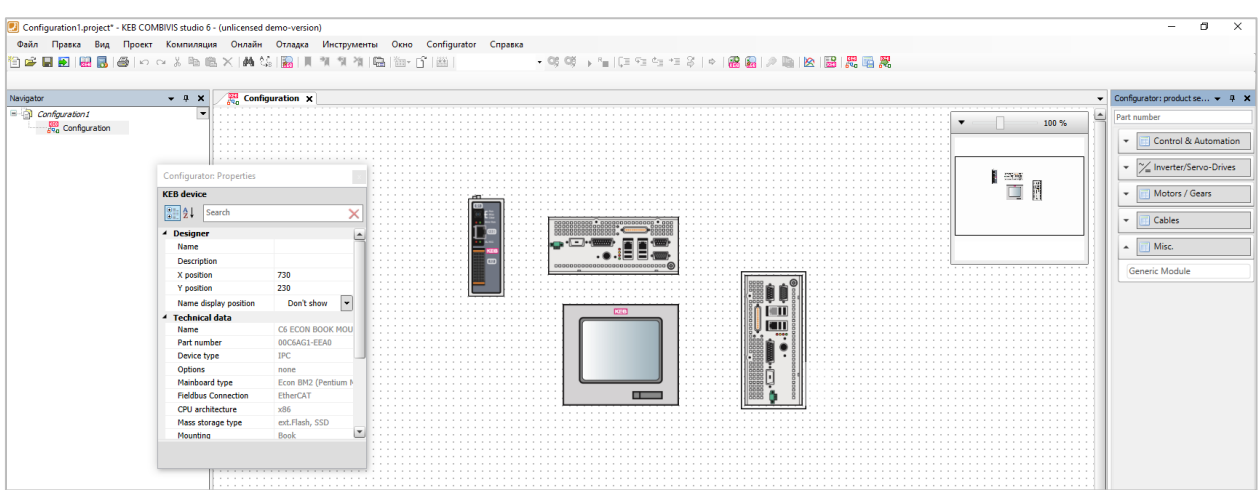

В меню **Справка** присутствуют новые команды для доступа к документации по среде программирования, проверки наличия обновления, запуска TeamViewer для получения техподдержки и др.

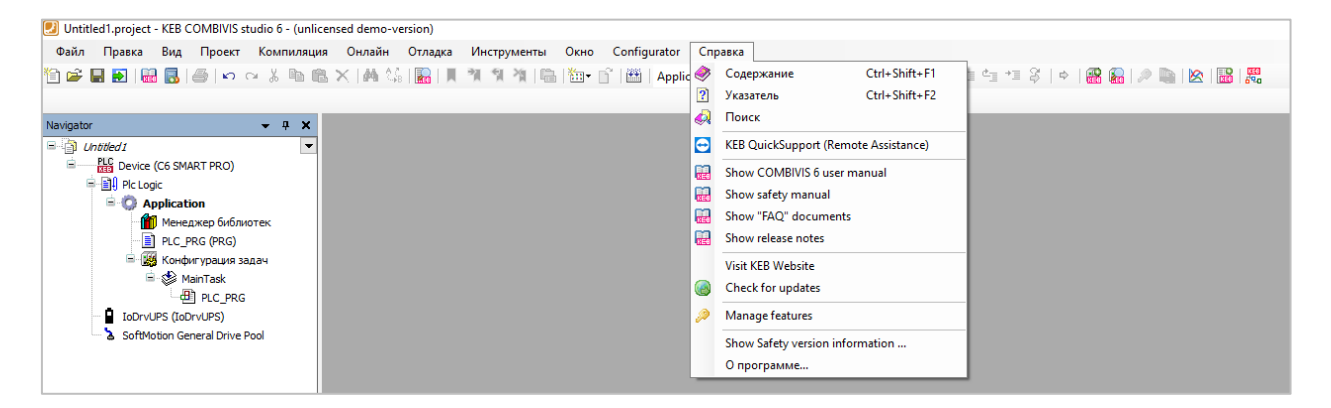

В меню **Добавление объекта** присутствуют новые объекты **Логические I/O** и **Логический обмен GVL.** Эти объекты, по всей видимости, используются для создания переменных, доступных из других устройств.

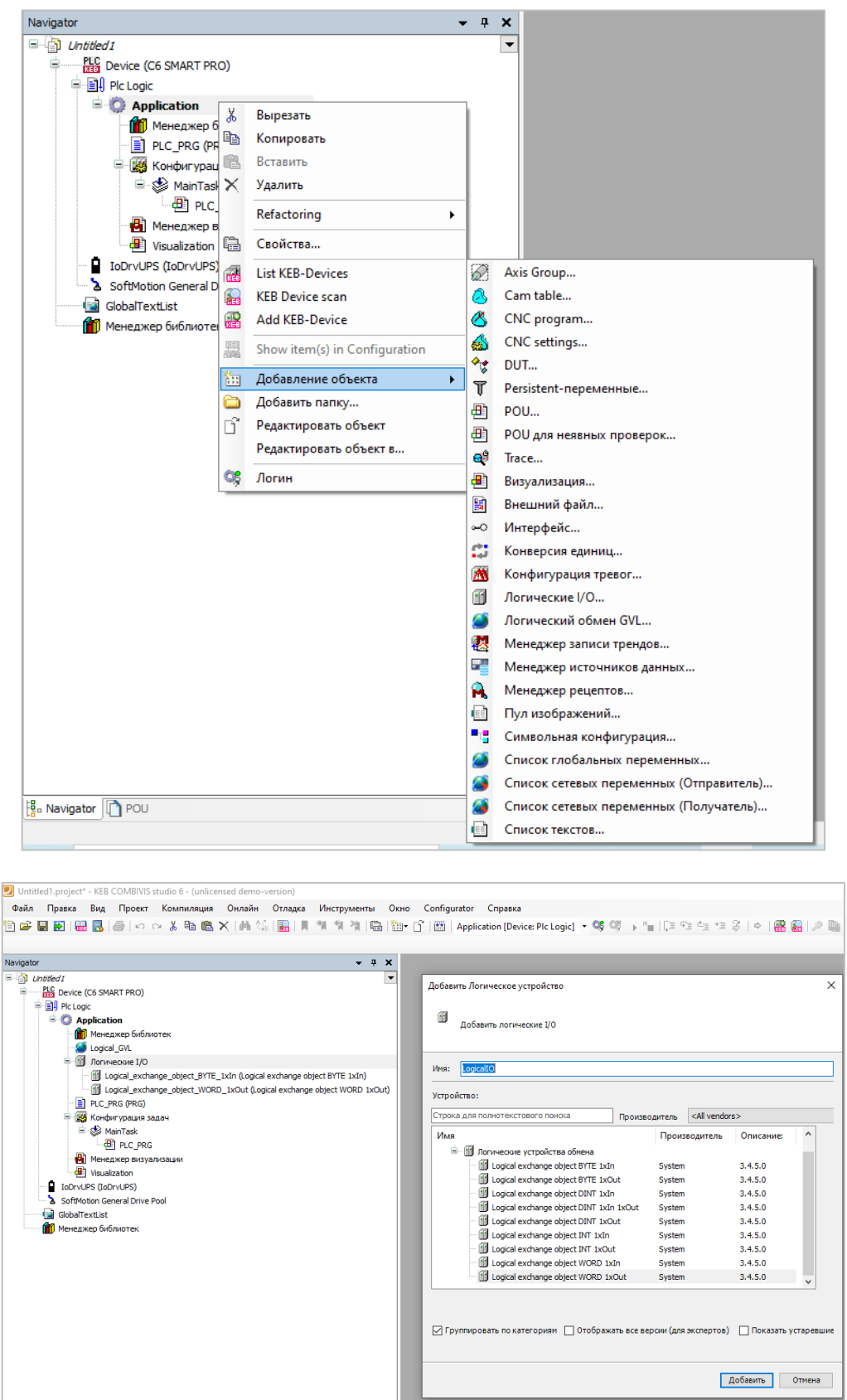

В дереве проекта присутствует новый узел **IoDrvUPS**, используемый для мониторинга параметров встроенного ИБП.

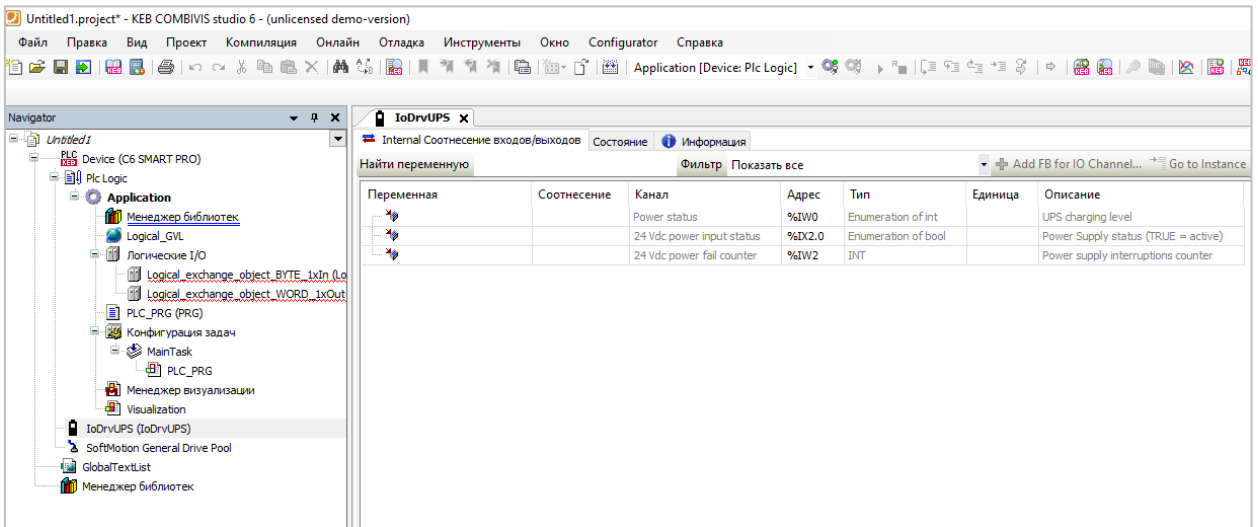

В меню **Инструменты – Опции** присутствуют новые вкладки:

- **COMBIVIS studio HMI** настройки путей для связи со средой **COMBIVIS studio HMI**;
- **KEB Configurator** настройки конфигуратора (путь к папке хранения файлов устройств и т.д.);
- **KEB Documents** настройки для работы с документацией (выбор просмотрщика PDF и т.д.);
- **KEB Online-update** настройки службы проверки обновлений (период проверки и т.д.);
- **KEB Parameterization** дополнительные настройки среды программирования;
- **KEB Scope** настройки для scope (аналог трассировки переменных из стандартного CODESYS);
- **Miscellaneous** доп. настройки (режим отображения вкладок в узлах устройств вертикальный или горизонтальный).

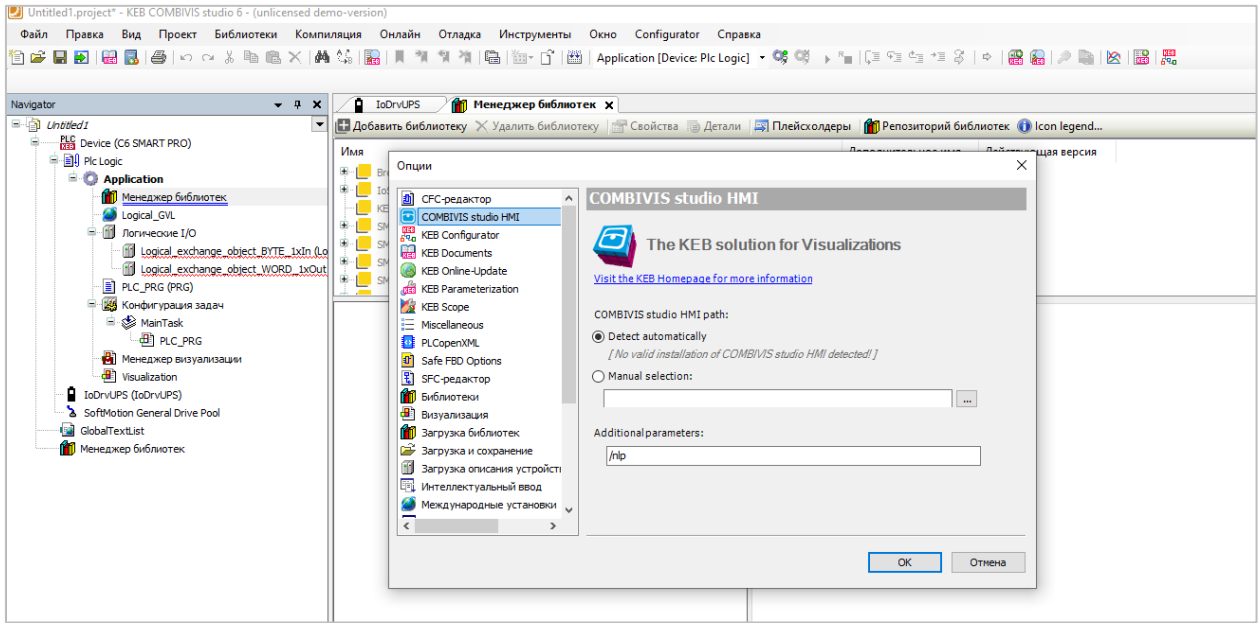

## KEB-COMBIVIS studio 6

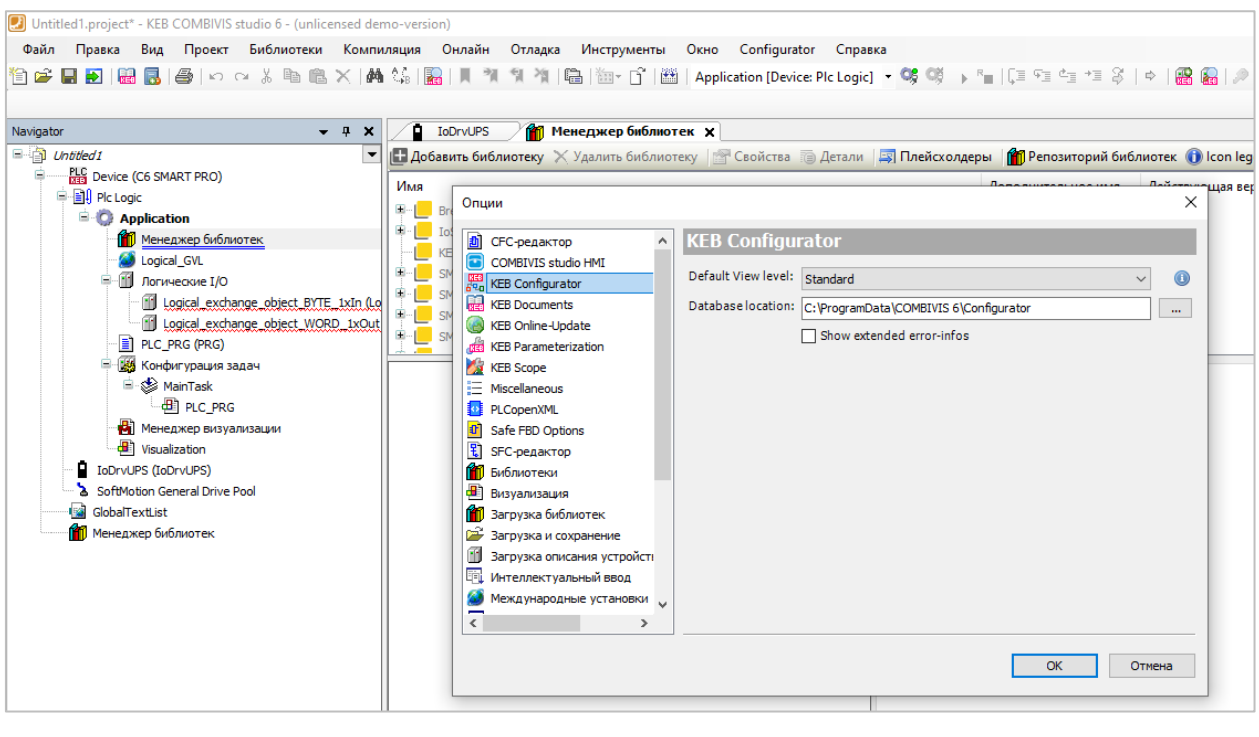

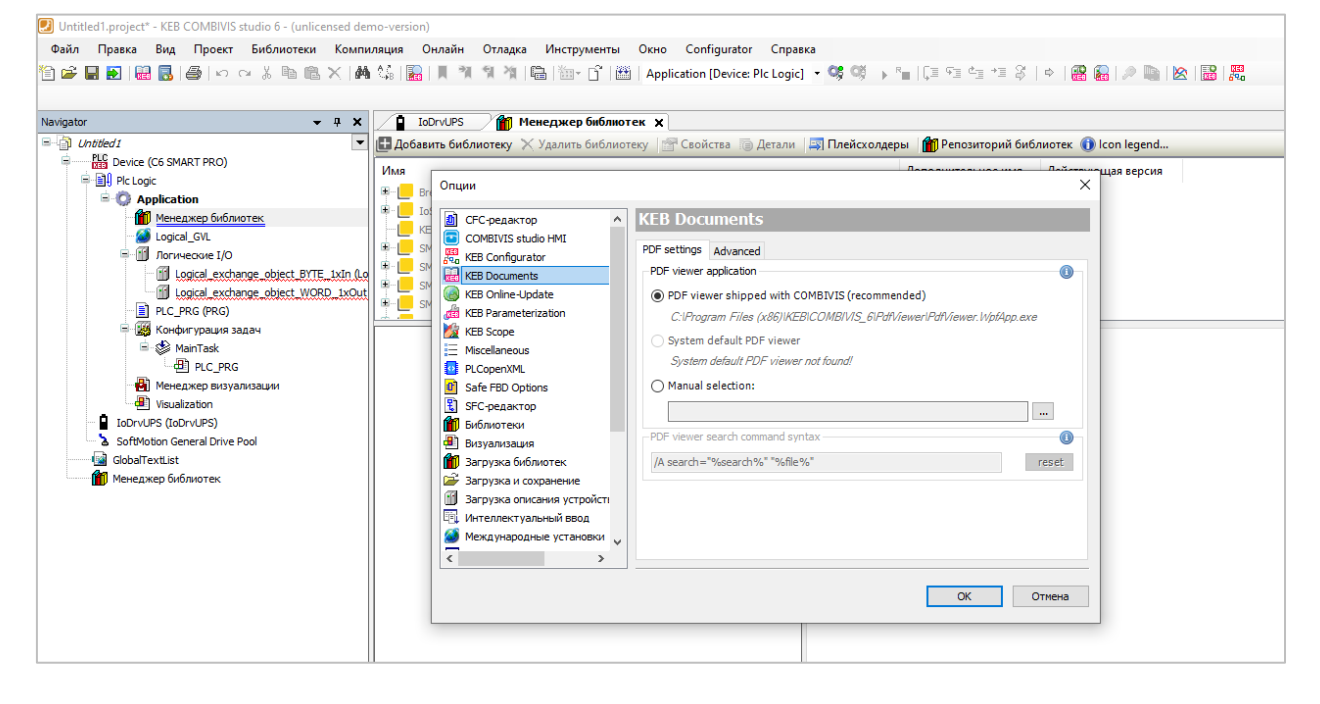

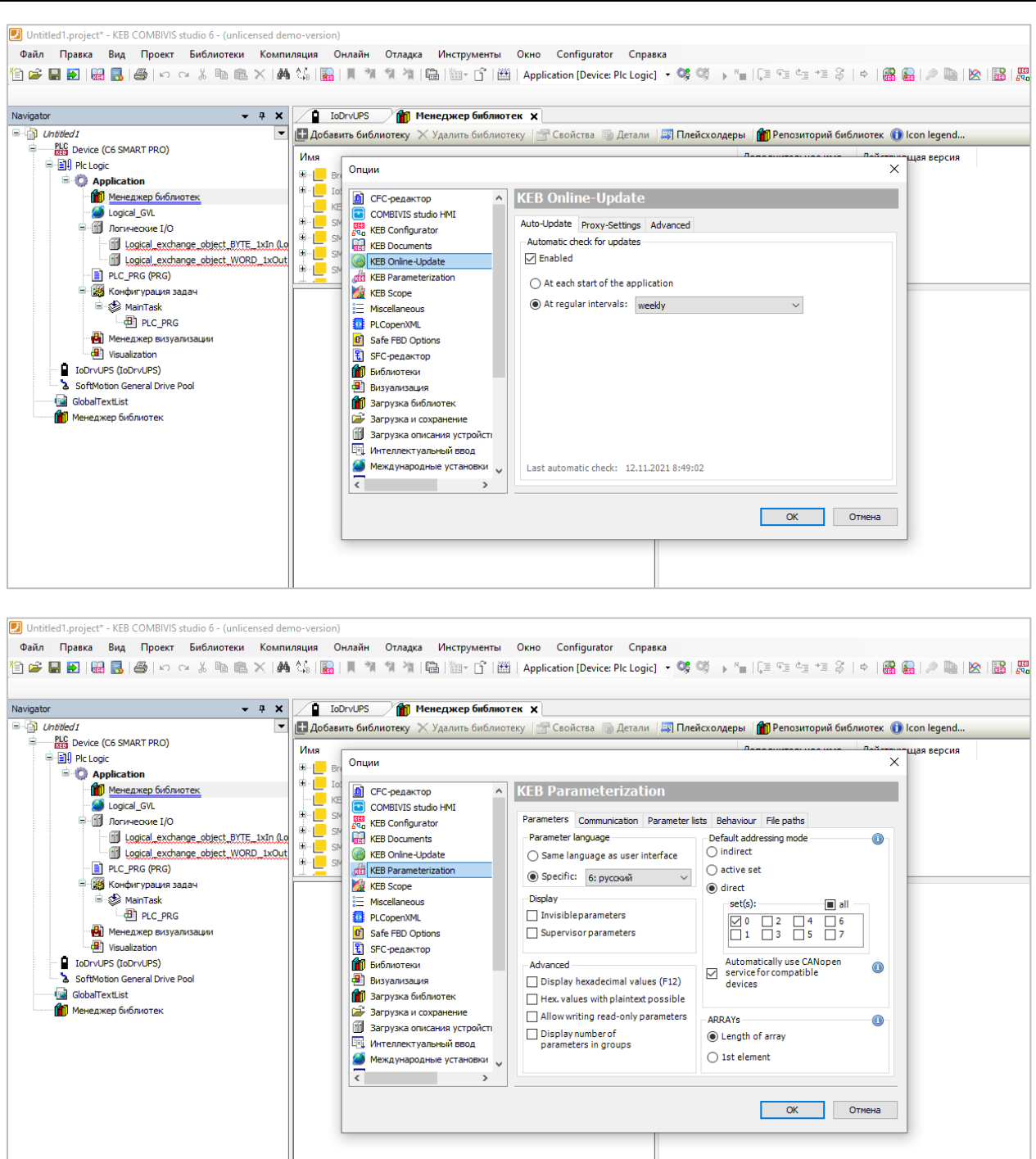

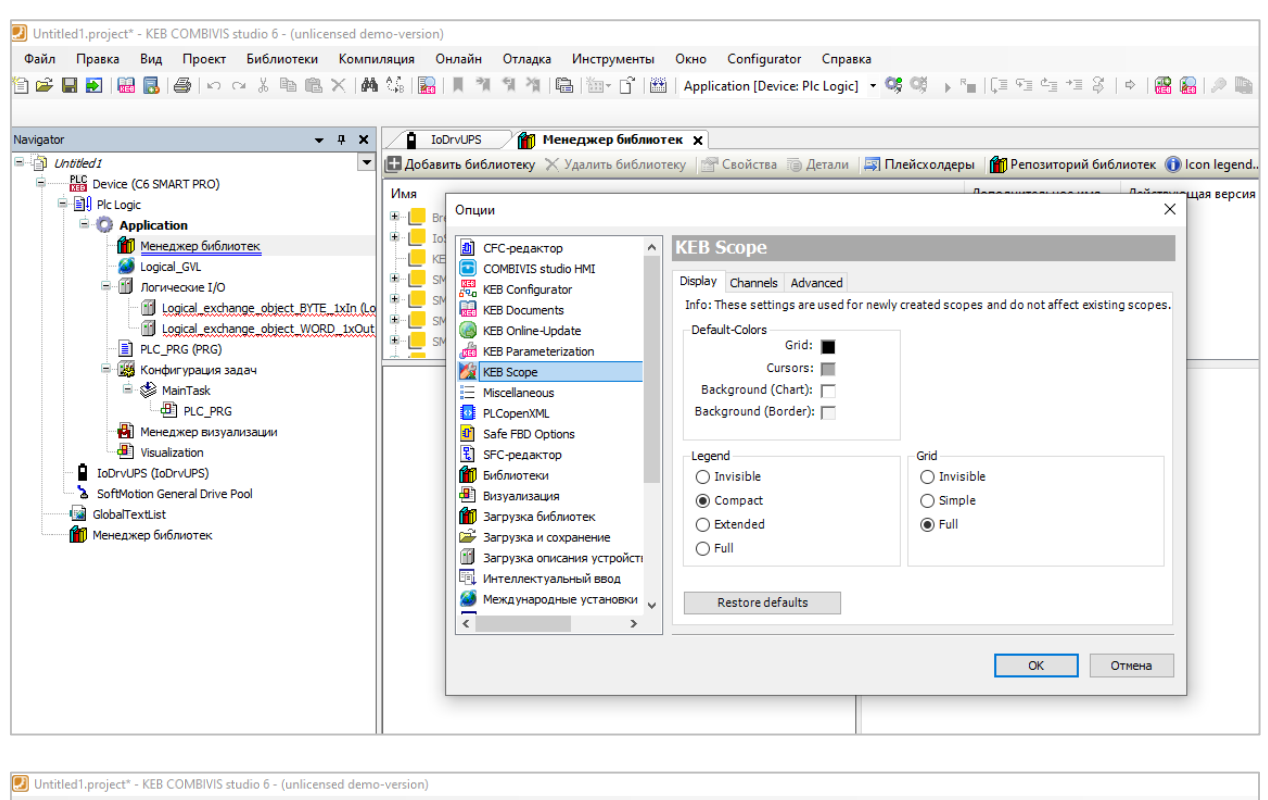

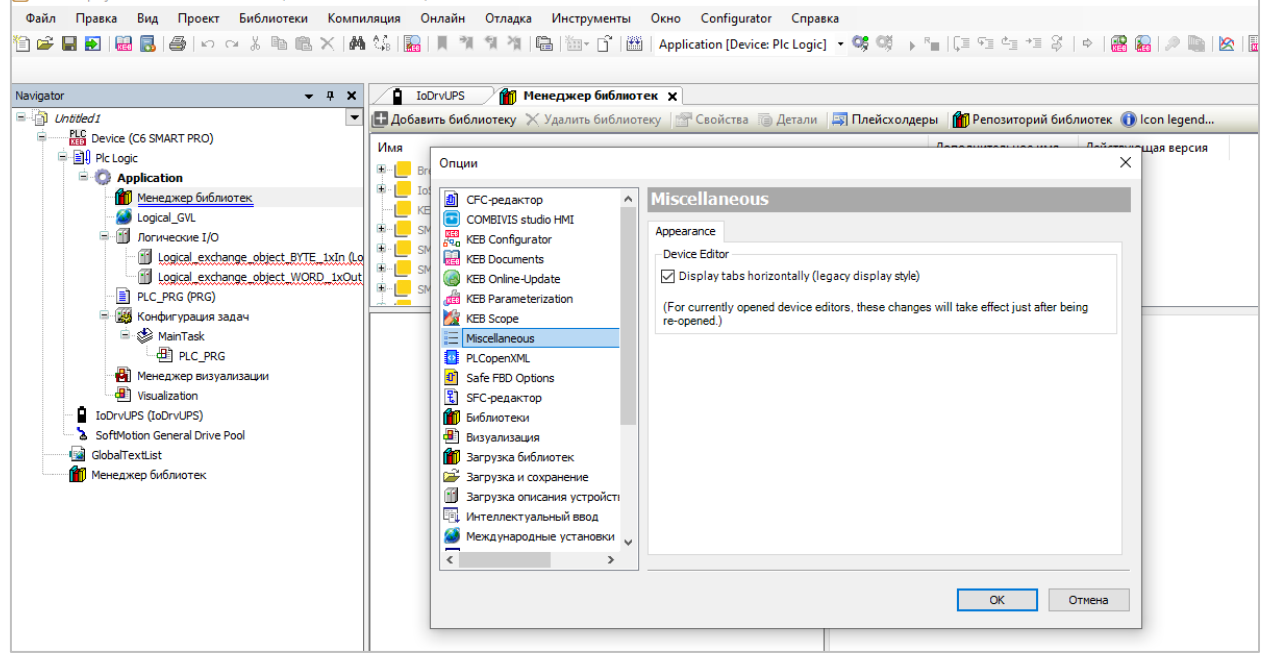